# **S U P P O R T D E F O R M A T I O N**

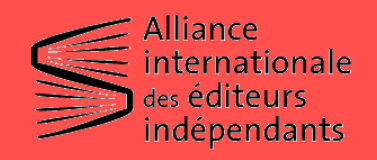

CONCEPTION ET RÉALISATION : ELIETTE LÉVY-FLEISCH

**Fondation** orange<sup>®</sup>

# **T O U R D ' H O R I Z O N D ' I N S T A G R A M**

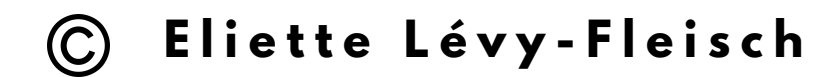

Ces supports de formation en ligne ont été réalisés par Eliette Lévy-Fleisch suite à un cycle de formation (entre mai et juillet 2021) sur l'usage des réseaux sociaux, destiné aux maisons d'édition membres du réseau francophone de l'Alliance internationale des éditeurs indépendants ainsi qu'aux finalistes du Prix Orange du Livre en Afrique.

Le cycle de formation ainsi que les supports qui en découlent ont reçu le soutien de la Fondation Orange et ont été coordonnés par l'Alliance internationale des éditeurs indépendants.

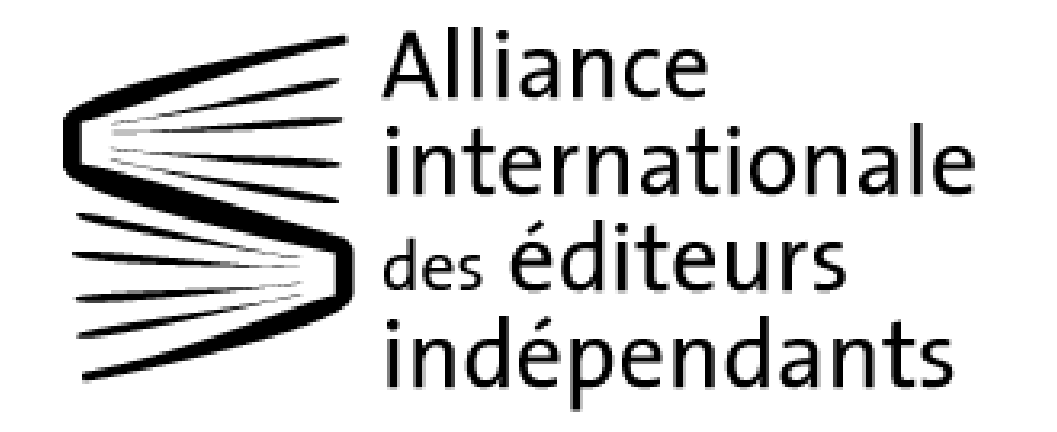

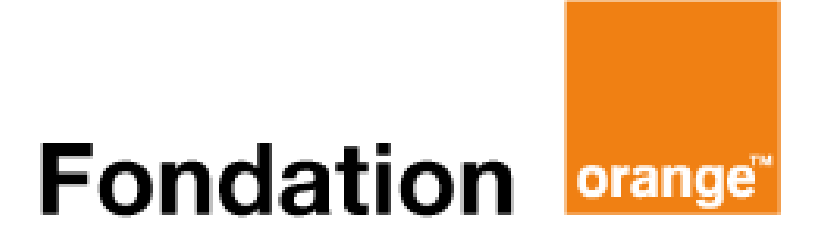

# **Comment utiliser efficacement Instagram pour faire rayonner sa maison d'édition ?**

# **Sommaire**

# **Introduction**

- **1. Les outils clés d'Instagram**
- Le *feed*
- La vidéo sous différentes formes
- Les publications
- L'onglet *Explore* / Découverte
- Les influenceurs.ses
- Les filtres
- Les hashtags
- **2. Utiliser professionnellement Instagram**
- **3. La sponsorisation et la boutique en ligne**
- **4. Votre checklist pour Instagram**

# **Comment utiliser efficacement Instagram pour faire rayonner sa maison d'édition ?**

#### **Objectifs** :

- Identifier les outils clés d'Instagram.
- Accompagnez vos auteur.rices sur leur propre compte Instagram.
- Créer du contenu pour Instagram.
- Travailler avec méthode.

#### *Introduction*

Réel levier pour les marques, Instagram est **le** réseau social qui a fait le plus parler de lui ces dernières années. Il est désormais quasiment incontournable de travailler sa présence sur la plateforme.

Sur Instagram, l'entrée se fait par l'image. Ainsi, vous devez imaginer comment donner visuellement envie de découvrir vos livres et vos auteur.rices. En prenant le temps de définir une stratégie, vous parviendrez à trouver des angles intéressants.

Enfin, rappelez-vous qu'Instagram appartient désormais à Facebook. Vous n'êtes pas obligé.e.s d'utiliser les deux plateformes, mais celles-ci vivent ensemble, notamment si vous souhaitez faire de la publicité. Nous en reparlerons un peu plus loin.

## **1. Les outils clés d'Instagram**

● Le *feed*

C'est le terme anglais pour "flux". Il désigne à la fois la page sur laquelle vous voyez l'ensemble de vos publications (celles que vous avez postées) mais aussi la page sur laquelle vous voyez les publications des personnes auxquelles vous êtes abonné.es.

Vous allez le voir très vite, Instagram offre une réelle **vitrine** à votre activité. À la façon d'un.e libraire, vous allez pouvoir montrer vos parutions, vos auteur.rices,

des pages intérieures de livres, les bureaux de la maison etc. Vous allez aussi devoir faire des choix et comprendrez rapidement que **tout** ne doit pas apparaître sur Instagram. Votre feed doit être aussi bien pensé et agencé qu'une vitrine : cohérent, propre, original, vivant.

● La vidéo sous différentes formes

À travers les stories, IGTV, les *lives*, les Reels ou encore les posts-vidéos, il est intéressant d'exploiter les différents formats de vidéos disponibles dans l'application pour animer votre communauté.

Voici l'extrait d'une vidéo bien faite pour apprendre à faire des stories :

**Poster une vidéo sur [Instagram](https://www.youtube.com/watch?v=aLSVu5weMPE&t=97s) | STORIES, IGTV, FEED** 

Et un autre extrait pour apprendre à utiliser IGTV : **Poster une vidéo sur [Instagram](https://www.youtube.com/watch?v=aLSVu5weMPE&t=375s) | STORIES, IGTV, FEED** 

Attention, les spécifications techniques des vidéos changent souvent et je vous invite à vous renseigner avant de vous lancer. En effet, chaque outil « vidéo » d'Instagram a ses contraintes : durée de la vidéo, format (plutôt carré ou vertical), poids, style, etc.

Pour 2021, voici un [article](https://www.youlovewords.com/reseaux-sociaux-quels-formats-pour-vos-videos/#:~:text=Tous%20les%20formats%20vid%C3%A9o%20sur,MP4).) résumant assez bien les contraintes techniques.

● Les publications

Celles-ci composent donc votre feed. Une publication est une vidéo (de moins de 15 secondes) ou une photo. Elle peut également être accompagnée d'un texte appelé « texte descriptif ». Sur Instagram, application largement utilisée sur smartphone, l'œil défile de haut en bas. Vous devez donc penser « vertical » et privilégier des publications verticales ou carrées.

● L'onglet *Explore*/Découverte

En cliquant sur la loupe en bas de votre écran, Instagram vous fait découvrir des contenus « en vogue » avec lesquels vous n'avez pas interagi. À travers l'algorithme, Instagram tente de vous aguicher en vous montrant un contenu qui a tout pour vous plaire, à vous. Très utilisé par les internautes, apparaître sur la page *Explore* est une façon pour vous d'être visible auprès d'internautes qui ne vous connaissent pas encore et qui partagent pourtant des centres d'intérêt communs avec votre contenu.

Comme vous pouvez le voir sur le visuel ci-dessous, la concurrence est rude puisque de nombreuses autres photos et vidéos apparaissent en même temps. D'où l'importance de travailler son *feed* mais aussi ses posts un à un.

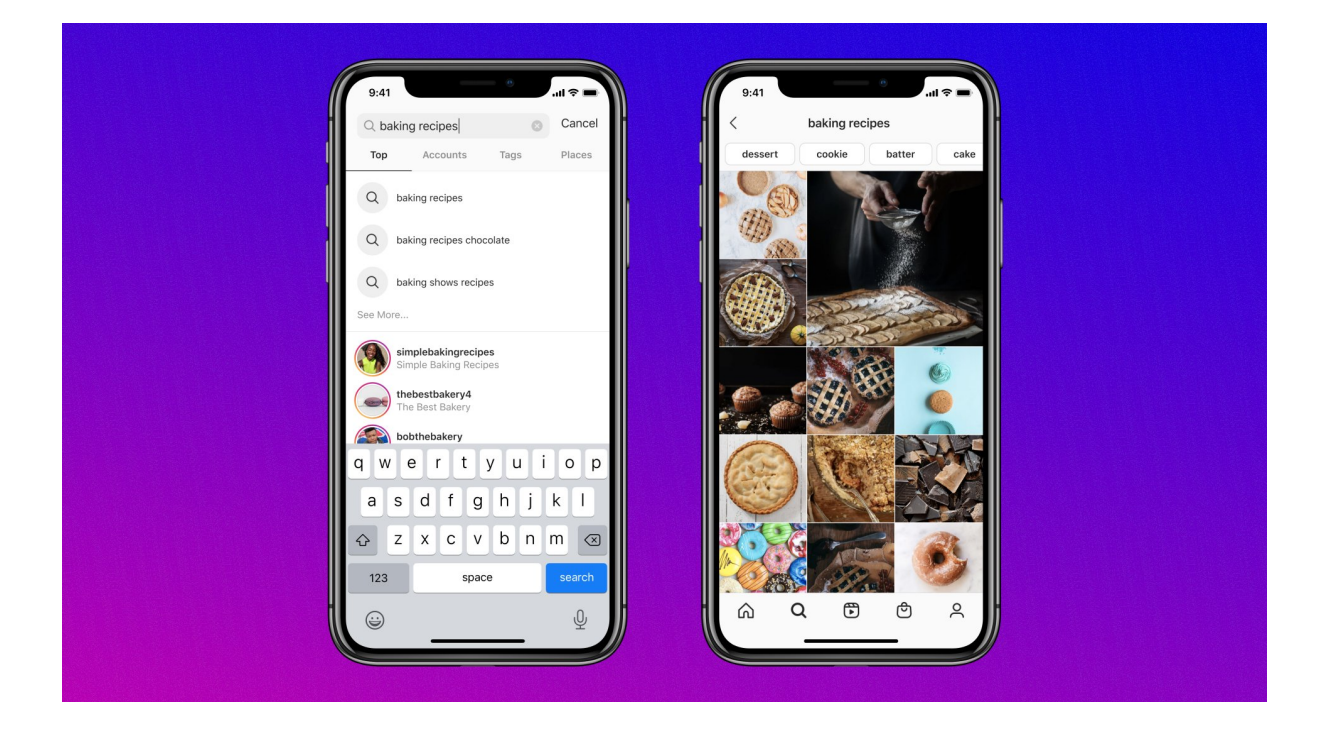

#### Les influenceur.ses

Très présent.es sur Instagram, les influenceur.ses participent grandement à la réussite de l'application. À travers des visuels de qualité et leur travail avec les marques, elles et ils réussissent à rendre accro les internautes en les inspirant et en montrant des photos de produits ou de *lifestyle*.

Vous pouvez vous aussi travailler avec des influenceur.ses. Comme vous le savez peut-être, il est plus facile de convaincre des lecteur.rices de vous lire lorsque d'autres personnes parlent de vous. Cela apporte plus de crédit et d'authenticité à l'échange.

En revanche, le but n'est pas de toucher des millions d'individus, mais plutôt quelques individus réellement susceptibles d'acheter votre ouvrage. Ainsi, pour privilégier la qualité et non la quantité, vous devez prendre le temps de trouver des internautes doté.es d'une belle communauté (au moins 1500-2000 abonné.es) qui lisent des textes proches de ceux de votre maison d'édition.

Enfin, les influenceur.ses vont chroniquer votre ouvrage mais aussi et avant tout le photographier. Alors observez des comptes dont vous aimez l'ambiance, le style des photos, l'univers général, etc.

Maintenant que nous avons compris l'intérêt des influenceur.ses, voici quelques conseils pour travailler avec elle et eux :

 $\Box$  Soyez ouvert.es à la discussion.

Il est possible que certain.es vous demandent une rémunération. Soit vous pouvez vous le permettre, soit vous ne pouvez pas et auquel cas vous devez leur expliquer pourquoi. Lire un ouvrage, le chroniquer, faire des mises en scène, retoucher des photos, tout cela prend du temps. Il n'est pas choquant qu'une rémunération soit demandée. Beaucoup comprendront que vous êtes encore une petite maison d'édition, que vous avez besoin d'aide pour vous lancer. Beaucoup accepteront de le faire gratuitement si vous les impliquez et en faites des ambassadeur.rices de la maison d'édition. Racontez-leur votre histoire et vos ambitions !

Parallèlement, certain.es influenceur.ses refusent d'être rémunéré.es pour rester neutres dans leur lecture. N'étant pas dans une relation marchande, ils sont en droit de ne pas aimer le livre, de ne jamais le chroniquer ou même de ne jamais le lire. Ils ne vous doivent rien.

 $\Box$  Faites des opérations sur des périodes définies.

Afin d'éviter que vos efforts ne se perdent sur Internet, je vous conseille de faire des opérations pendant lesquelles vous vous adressez à 5 ou 10 ou 20 influenceur.ses. La répétition des posts parlant de vous donnera envie aux internautes d'en savoir plus et les convaincra de passer à l'achat. Évitez ainsi l'action isolée.

#### $\Box$  Faites preuve de créativité !

Il existe beaucoup de partenariats possibles avec les influenceur.ses. Soyez à l'écoute de leurs idées, de leurs besoins, et co-fabriquez l'opération idéale pour eux et pour vous. Organisez une visioconférence entre l'auteur.rice et les influenceur.ses ? Ou bien organisez un concours d'écriture piloté par un.e influenceur.se ? Toutes les idées sont les bienvenues !

#### Les filtres

On ne peut pas présenter Instagram sans parler des filtres. En effet, c'est d'abord grâce aux filtres qu'Instagram a bâti son succès. Ils permettent, à travers des réglages pré-conçus, de rendre n'importe quelle photo réussie : améliorer l'exposition d'une photo un peu sombre, lisser un visage, ajouter du grain, etc.

Désormais, du fait de la professionnalisation des internautes mais aussi de la qualité grandissante des appareils photos de nos smartphones, les filtres sont démodés et donnent même une touche un peu fausse à votre contenu.

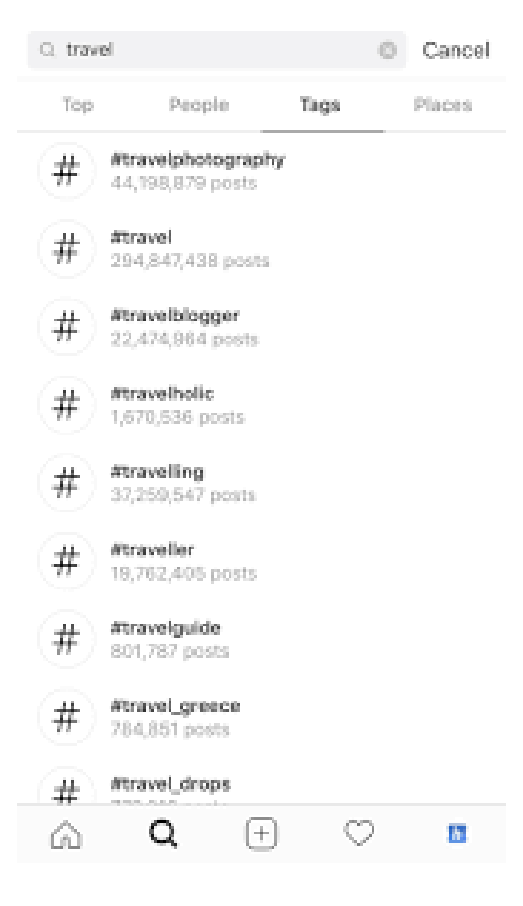

#### ● Les hashtags

Ces petits mots-dièses sont visibles sur toute la toile ! Pourtant, ils sont bien plus efficaces sur Instagram (ou Twitter) que sur Facebook. Vous devez les envisager comme un outil pour **référencer** votre publication.

Sur chaque publication, utiliser 10-15 (maximum 30) hashtags, vous permettra de gagner en visibilité. Cela ne sert à rien de mettre des mots qui n'ont rien à voir avec votre photo ou dont le lien est trop lointain.

Pensez aux personnes qui pourraient être intéressées par votre publication, non pas aux dessous du livre présenté mais bien à la publication en elle-même.

Aussi, sur la photo de gauche, vous pouvez voir qu'à partir de l'hashtag #travel, beaucoup d'autres mots-clés apparaissent. Ce sont là des hashtags que vous devez utiliser pour aller toucher les bonnes personnes.

*Exemple* : Si vous mettez une photo où l'on voit un livre posé, nous pouvons mettre dans le texte #livre ou #book mais aussi #bookstagram, #livrestagram, #booksbooksbooks, #livresque, etc.

Enfin, sur la photo en exemple, vous pouvez voir un nombre indiqué. Il s'agit du nombre de publications ayant été postées avec le hashtag en question. Cela vous donne une indication sur la popularité du hashtag.

→ Afin d'être visibles, vous devez mélanger des petits hashtags (entre 20 000 et 50 000 publications), des hashtags moyens (entre 50 000 et 100 000 publications) et de gros hashtags (entre 100 000 et 1 000 000 publications).

## **2. Utiliser professionnellement Instagram**

Avant toute chose, et si nous regardions ce que font les éditeur.rices sur Instagram ?

Place aux images !

● L'exemple de [@editionsmemoiredencrier](https://www.instagram.com/editionsmemoiredencrier/) :

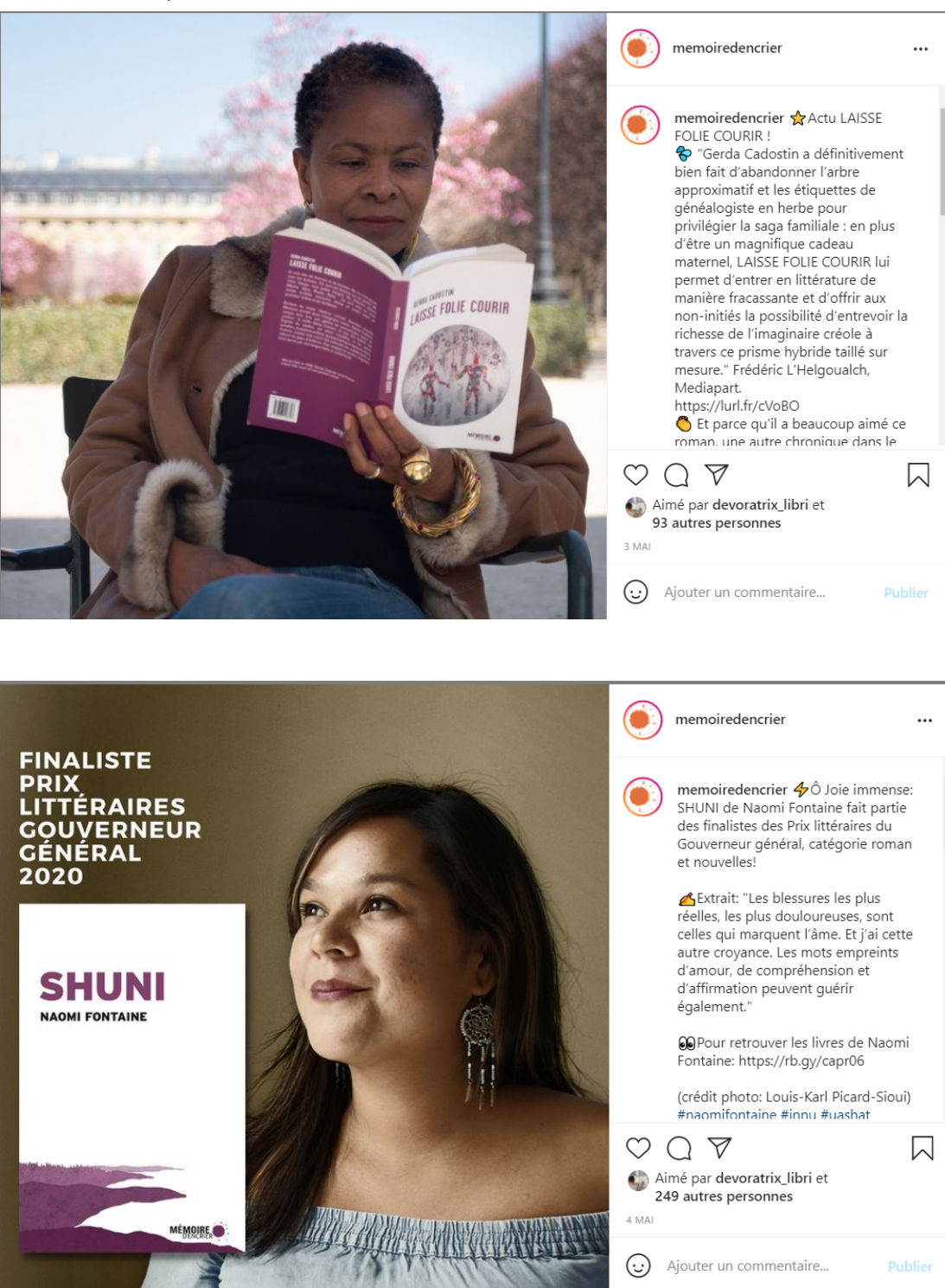

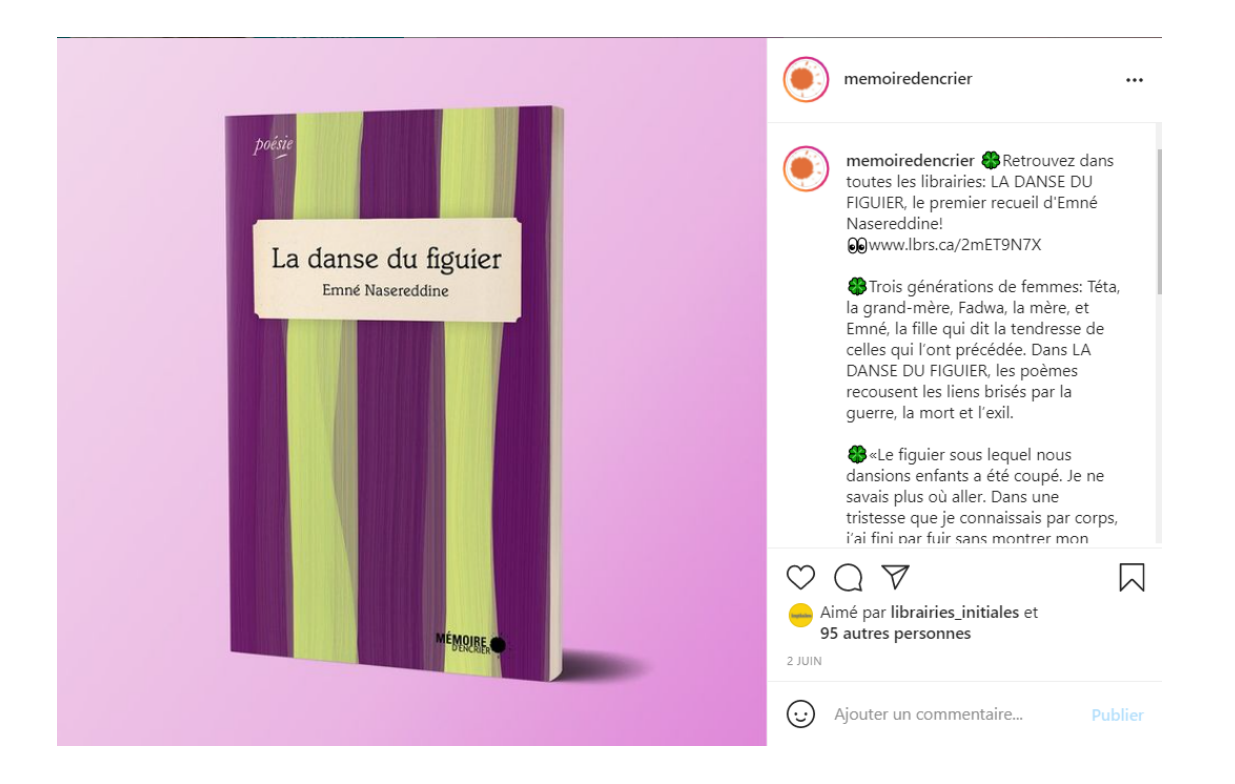

● L'exemple de [@monsieurtoussaintlouverture](https://www.instagram.com/monsieurtoussaintlouverture/)

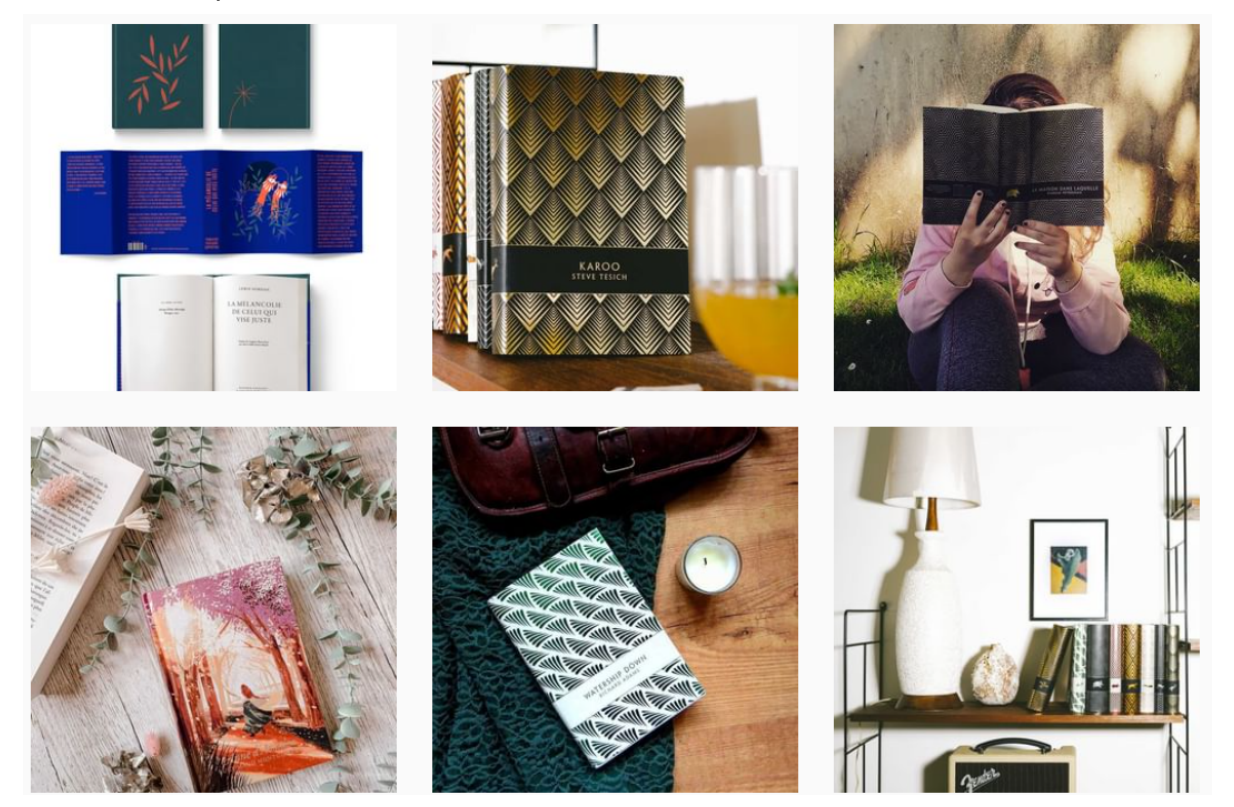

● L'exemple de [@penguinukbooks](https://www.instagram.com/penguinukbooks/)

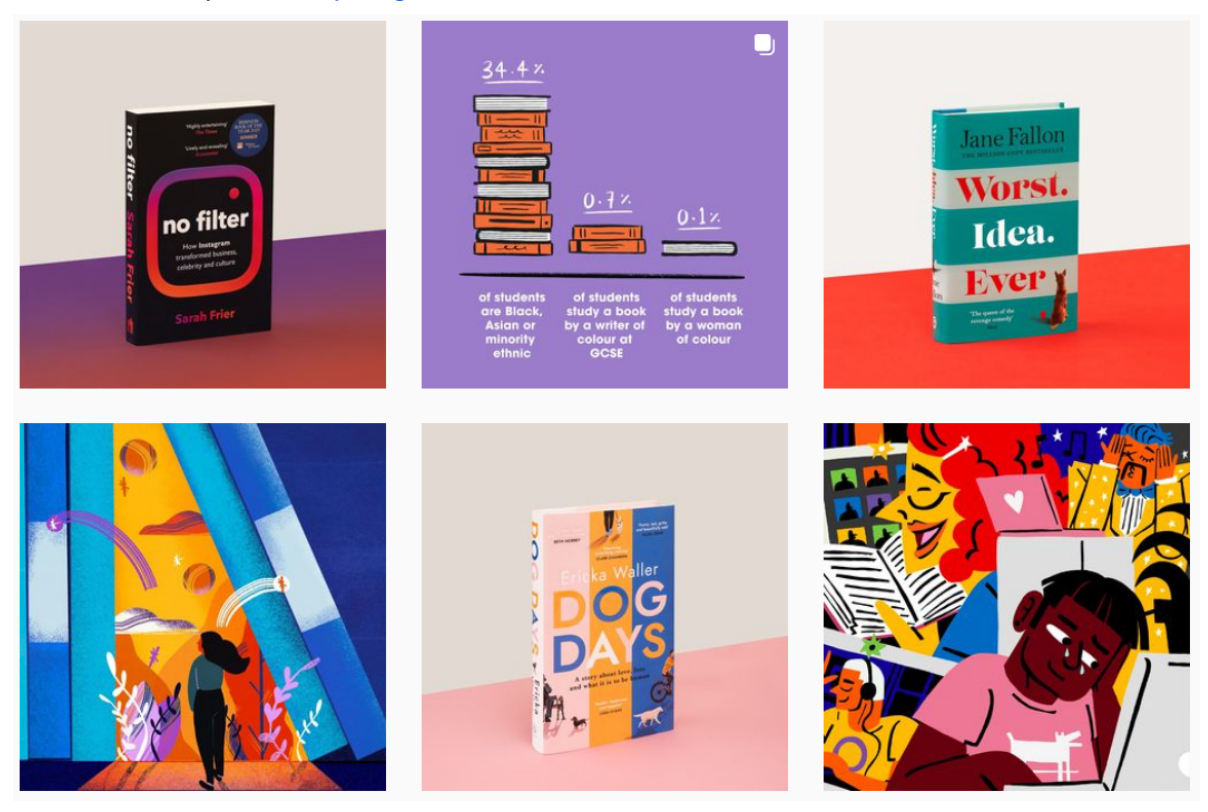

● L'exemple des [@editions1018](https://www.instagram.com/editions1018/)

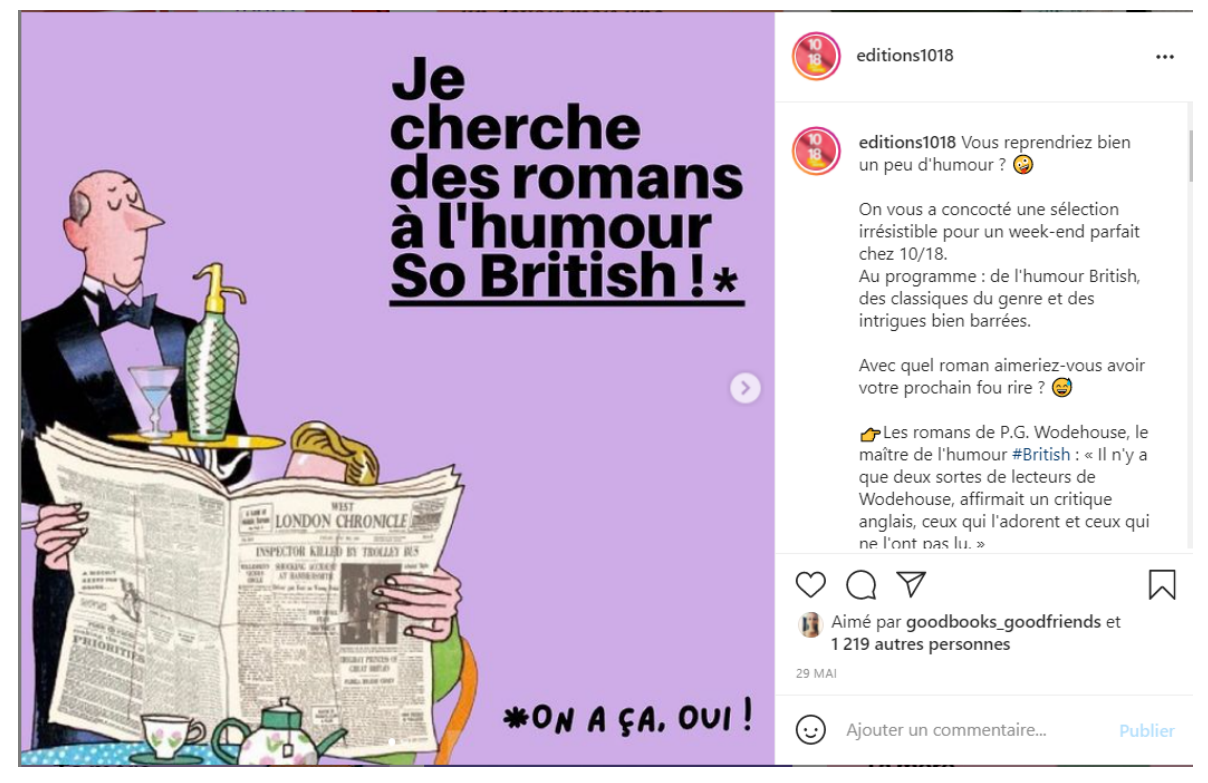

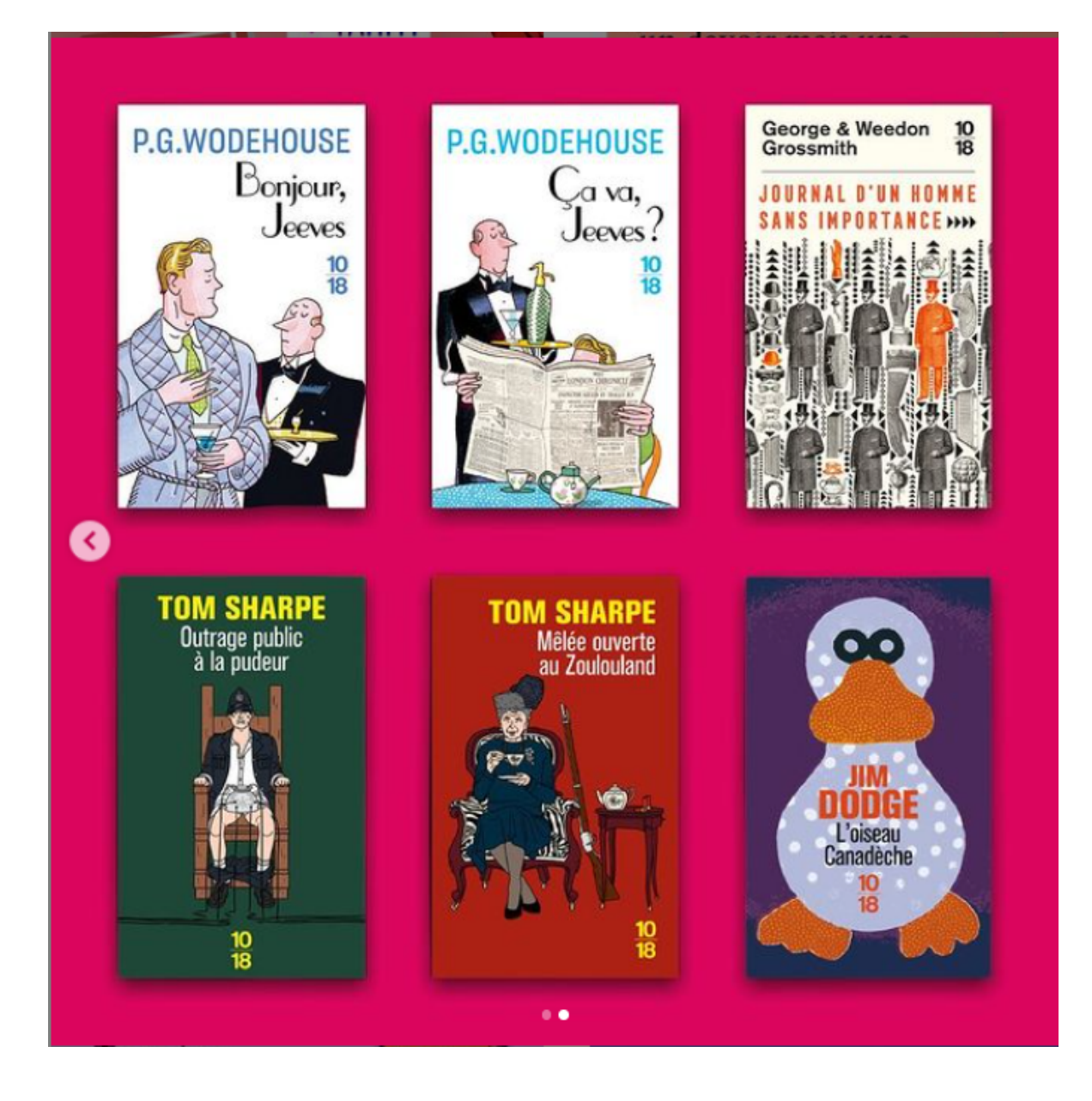

 $\rightarrow$  Que pensez-vous des exemples ci-dessus ? Vous inspirent-ils ?

Avant de passer à l'action, vous allez devoir vous balader sur Instagram et repérer les comptes qui vous plaisent. Assez vite, vous allez vous apercevoir que c'est la cohérence graphique qui attire notre œil. Peut-être que certain.es d'entre vous préféreront les contenus plus naturels et spontanés.

Mais soyez vigilant.es, pour attirer et convaincre quelques centaines d'internautes de vous suivre sur Instagram vous allez devoir montrer de belles choses, de belles mises en scène, des photos inspirantes. Aussi, la spontanéité n'existe pas vraiment sur Instagram lorsque vous êtes **une marque** et c'est votre cas. Vous pouvez être spontané.e en stories Instagram (autant que vous le souhaitez). Pour les contenus « en dur », pensez toujours vitrine pour espérer gagner des abonné.es.

On touche là à un point important, vous avez deux objectifs lorsque vous créez du contenu sur Instagram :

- Encourager l'interaction sur une publication, c'est-à-dire, donner envie d'échanger avec vous via un commentaire laissé par exemple.
- Encourager l'abonnement à votre page. L'internaute doit se dire en vous découvrant "je ne veux pas rater leurs prochaines publications".

Mais comment réussir à intéresser les internautes ?

- □ Savez-vous pourquoi vous souhaitez être sur Instagram ? Quel est l'objectif que vous souhaitez atteindre ?
	- $\Box$  Toucher un public plus jeune ?
	- $\Box$  Faire connaître les nouveautés de la maison ?
	- Attirer de nouveaux.elles lecteur.rices ?
	- Attirer de nouveaux.elles auteur.rices ?
- $\Box$  Imaginez des types de contenus qui répondent à chacun de ces objectifs.
	- $\Box$  Des interviews d'auteur. rices pour montrer vos nouveautés ?
	- Des masterclass d'écriture pour faire connaître vos auteur.rices ?
	- Des jeux-concours pour montrer largement vos nouveautés ?

 $\Box$  Construisez un planning éditorial.

- $\Box$  Quel type de contenu pour quel moment de la semaine ?
- Comment répartir l'annonce d'une nouveauté sur un mois sans saturer vos abonné.es ?
- $\Box$  Comment diversifier les formats de publications ?
- Organisez-vous !

Maintenant que vous savez pourquoi vous êtes là et de quelle façon prendre la parole, vous devez vous organiser.

Tout d'abord, créez un compte Business Manager sur Facebook. Associez-y votre page Instagram. Cet outil gratuit va vous permettre de piloter professionnellement votre page. C'est là-dessus que vous allez pouvoir créer des publicités mais aussi programmer vos publications « gratuites ».

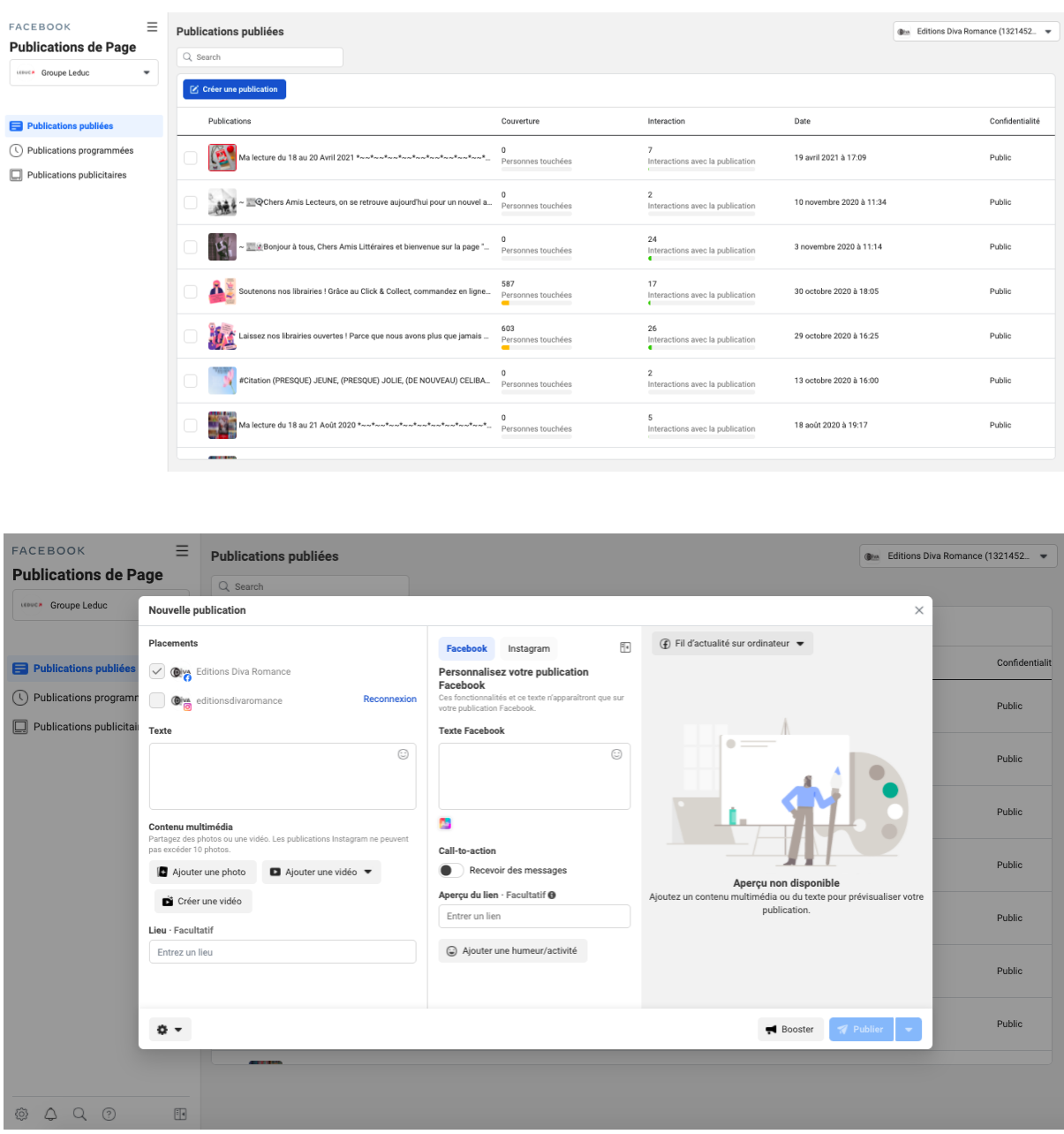

Désormais, vous pourrez avoir une vision d'ensemble de vos publications programmées sur le mois et ainsi éviter de vous éparpiller.

Enfin, si vous manquez d'idées de contenus pour alimenter votre page avec régularité (idéalement 3 posts par semaine), vous pouvez vous inspirer de l'actualité mais également des moments phares de l'année au-delà du monde de l'édition.

Voici un [calendrier](https://jai-un-pote-dans-la.com/wp-content/uploads/2021/02/CALENDRIER_SOME2021.pdf) *social media* pour que vous soyez toujours inspiré.es, téléchargeable gratuitement.

### **3. La sponsorisation et la boutique en ligne**

Nous avons présenté brièvement le Business Manager un peu plus tôt. Cet outil intégré à Facebook est l'outil qui vous permettra de paramétrer des publicités en ligne. C'est aussi sur le Business Manager que vous allez pouvoir créer votre boutique en ligne et décider de la partager sur Facebook et/ou Instagram.

Mais rappelons d'abord comment fonctionne l'algorithme et donc à quoi servent les publicités.

Sur Instagram, quel que soit le nombre d'abonné.es que vous avez, ceux-là ne voient pas forcément vos publications. En effet, un.e internaute ne suit pas qu'un ou deux comptes mais plutôt plusieurs centaines. Ainsi, il ne peut pas voir toutes les publications publiées s'afficher à son écran. Il y a embouteillage. Pour cette raison, l'algorithme permet de « trier » le contenu et définit, à travers des règles, quels sont les contenus qui doivent apparaître en priorité sur l'écran d'un.e internaute.

Nous pouvons croire que le tri se fait de façon chronologique. Pour cette raison, vous êtes nombreux.ses à demander « à quelle heure faut-il poster ? ». Pourtant, si vous ouvrez l'application Instagram, vous pouvez voir que les publications qui apparaissent à l'écran ne sont pas forcément les plus récentes. Dans mon cas, je vois des publications qui ont 48 heures, d'autres 5 minutes, d'autres encore 1 heure. Et cela de façon mélangée.

Désormais, le critère clé pour Instagram est d'afficher en priorité les publications avec lesquelles vous avez le plus de chance d'interagir. Soit parce qu'habituellement vous *likez* les publications de cet.te internaute. Soit parce que la publication en question semble plaire aux fidèles abonné.es de cet.te internaute.

Ainsi, vous, en tant que **marque**, c'est cet engagement que vous devez chercher à générer. Vous devez encourager à l'échange et inviter les internautes à prendre part à la conversation.

La publicité va vous permettre d'être visible auprès d'un plus grand nombre d'internautes. Cela peut être auprès de vos abonné.es (car ils ne voient pas toutes vos publications) ou auprès d'inconnu.es. Ma recommandation ici est de commencer par fidéliser vos abonné.es puis d'élargir de façon ciblée et mesurée votre audience. Ne cherchez pas à convaincre un.e non lecteur.rice par exemple. Cela va vous coûter cher et ne sera pas forcément probant.

Le **paramétrage de publicités** (aussi appelé Traffic Management puisque vous créez de l'engagement et du trafic vers un site marchand) est accessible à tous.tes mais demande plusieurs heures de formation. Je vous invite à vous former sur le site gratuit de [Facebook](https://www.facebook.com/business/learn/certification) dédié.

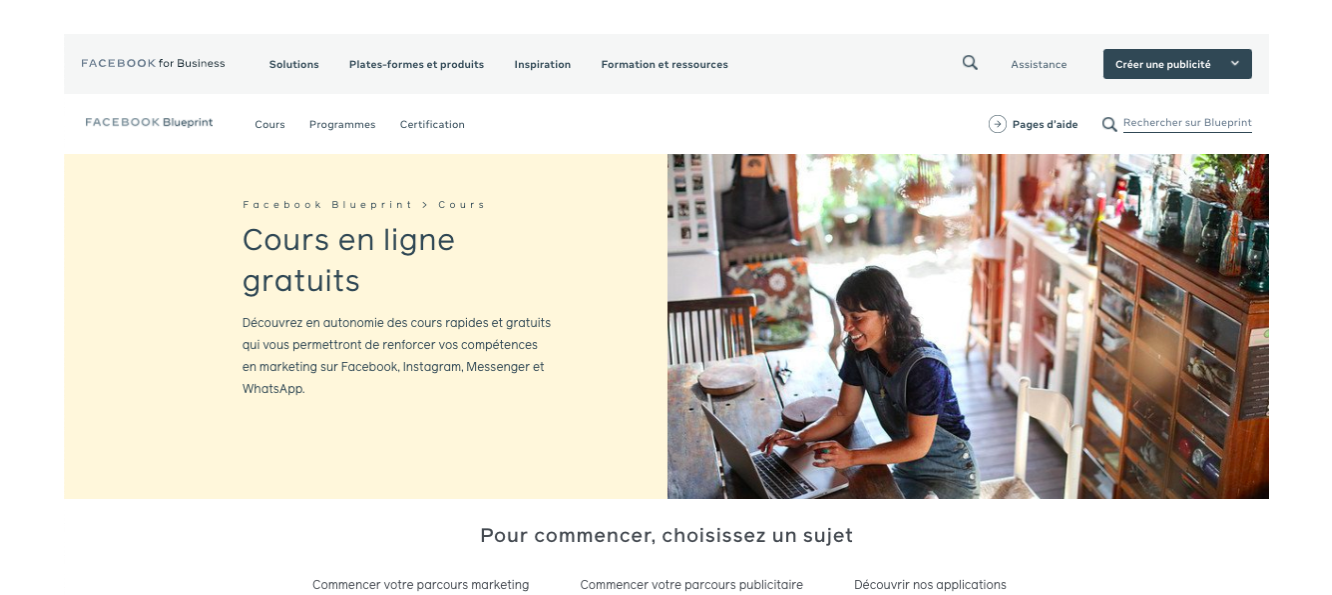

## **4. Votre checklist pour Instagram**

Pour finir, voici une liste à cocher pour vérifier que vous êtes prêt.es à vous lancer.

□ Repensez votre « bio » - Vous devez être facilement trouvable.

- $\Box$  Utilisez [Linktree](https://linktr.ee/) pour mettre plusieurs liens directs.
- Utilisez les emojis dans la bio pour structurer le texte.

 $\Box$  Identifiez les hashtags pertinents pour votre maison d'édition.

- □ Pensez votre feed Instagram comme une vitrine racontant l'ADN de votre maison d'édition.
- Construisez votre calendrier éditorial et programmez vos publications en amont.
- Répondez à l'ensemble des commentaires, à l'ensemble des messages, posez des questions et utilisez la messagerie !

Bonne continuation !

# **T O U R D ' H O R I Z O N D ' I N S T A G R A M**

# **M E R C I !**

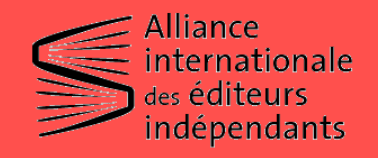

CONCEPTION ET RÉALISATION : ELIETTE LÉVY-FLEISCH

**Fondation** orange<sup>®</sup>